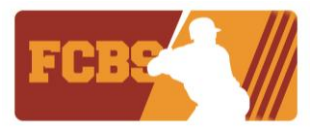

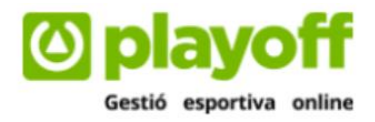

## **GUIA DIRIGIDA ALS CLUBS "CREACIÓ EQUIPS"**

**FEDERACIÓ CATALANA DE BEISBOL I SOFTBOL**

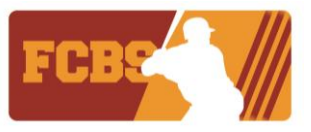

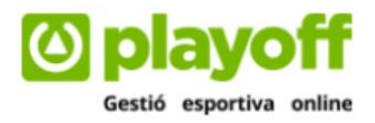

## **CREACIÓ DELS EQUIPS**

A través de la web de la Federació Catalana de Beisbol i Softbol (FCBS) trobareu l'enllaç per accedir a la **plataforma del federat**. Haureu d'accedir a la web [www.fcbs.cat](http://www.fcbs.cat/) i clicar a la pestanya "Plataforma del Federat".

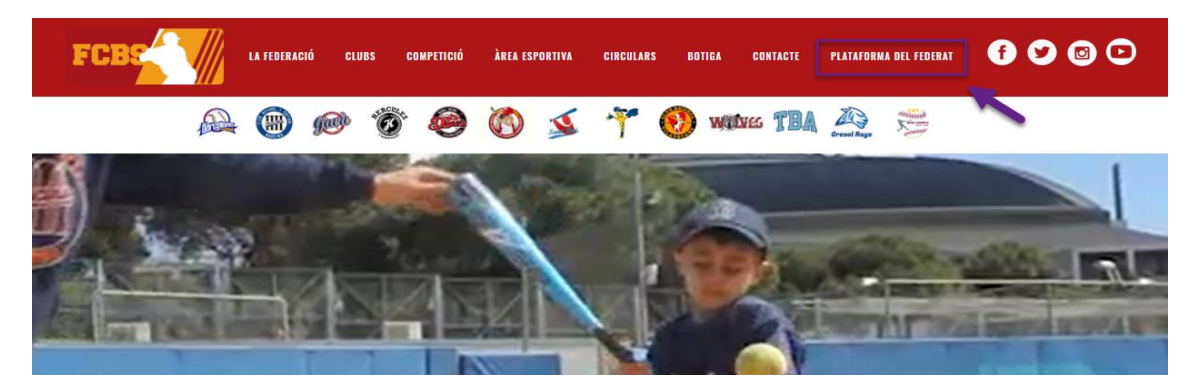

A continuació s'obrirà una nova pestanya web a la plataforma del federat, on el club haurà d'escriure el seu usuari i contrasenya per poder accedir:

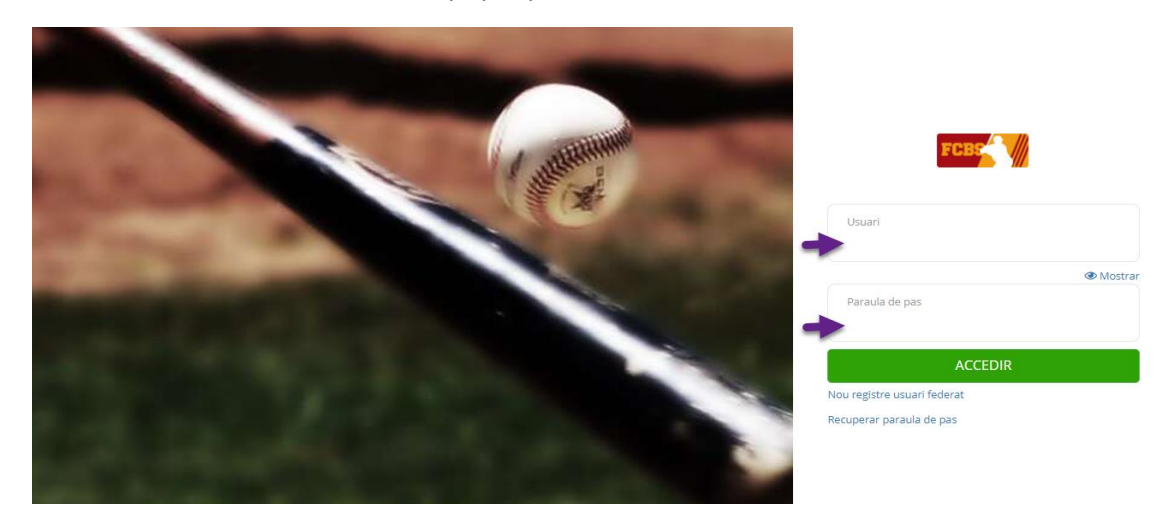

A continuació estareu al panell principal de l'aplicació on trobareu informació sobre tasques pendents, informació del club, informació de totes les llicències del vostre club, informació etc. $nlawoff = 0$ 

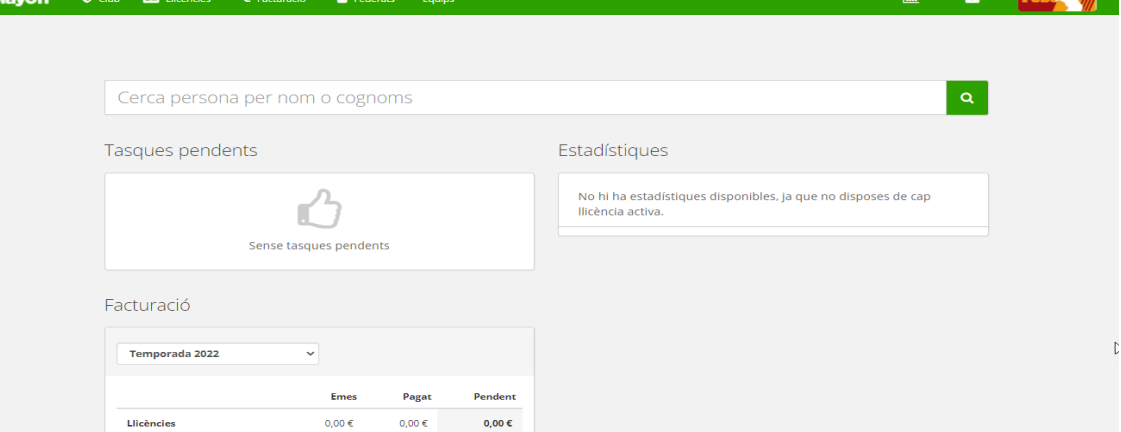

## **FEDERACIÓ CATALANA DE BEISBOL I SOFTBOL**

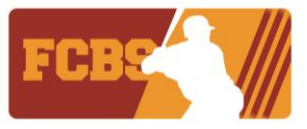

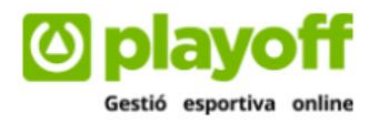

El primer que haureu de fer com a club és crear els vostres equips. Per crear un equip cliqueu a Equips i després "Tots":

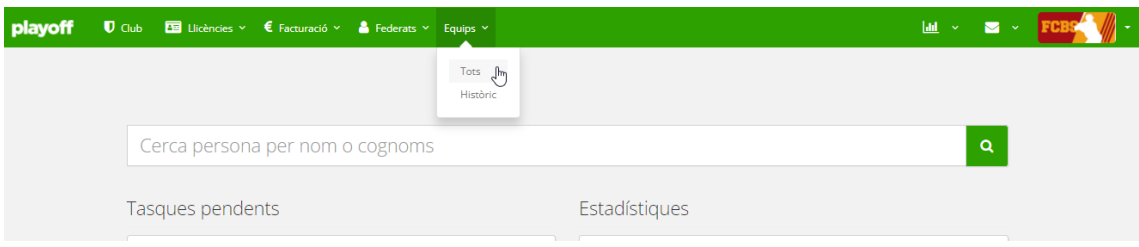

Per crear un nou equip, cliqueu a "Nou equip":

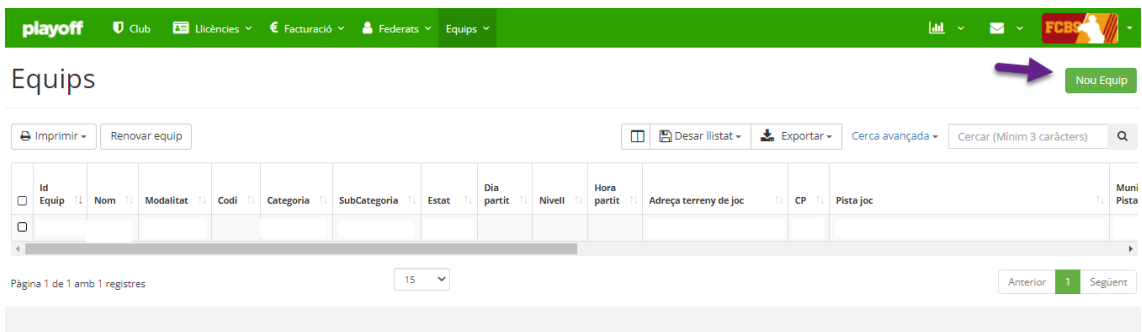

A continuació haureu d'omplir les dades obligatòries:

Nom: Nom que li vulgueu posar a l'equip. Recomanem fer-ho senzill (Exemple: Si soc el Club Catalunya i vull crear l'equip Sub-10, a nom escriuré: Catalunya Sub-10. Si teniu dos equips en aquesta categoria, per exemple un podria ser Catalunya Vermell Sub-10 i l'altre Catalunya Groc Sub-10).

Modalitat: Haureu d'escollir entre Beisbol o Softbol.

Categoria: Haureu d'escollir jugador/a. És la única que surt per defecte.

Subcategoria: Haureu d'escollir la que vulgueu crear en aquell moment. En el cas de l'exemple escolliríem Sub-10.

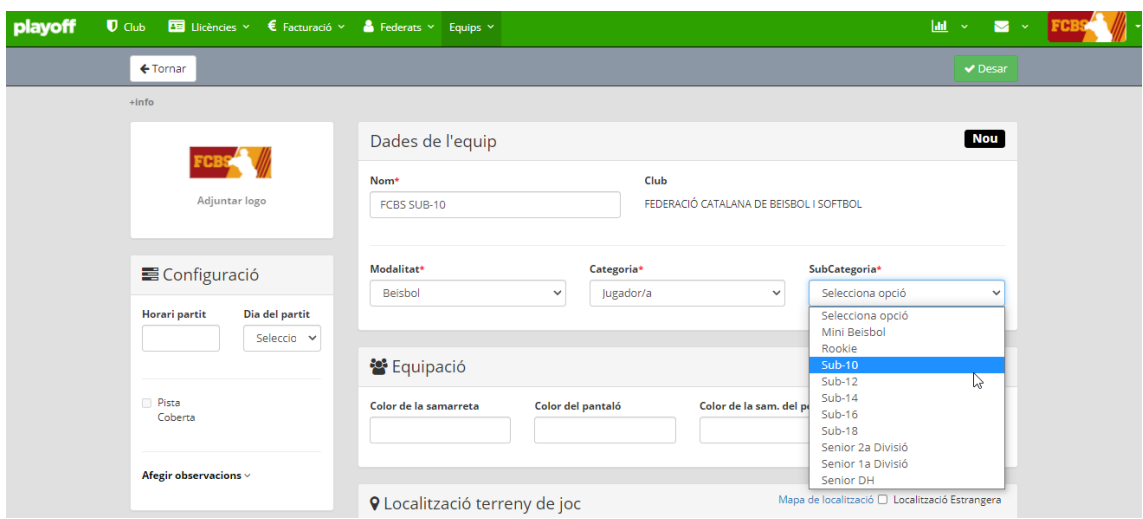

## **FEDERACIÓ CATALANA DE BEISBOL I SOFTBOL**

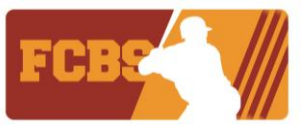

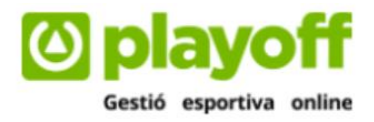

A continuació haureu també d'omplir les dades d'on està el vostre terreny de joc. Els terrenys ja estan creats, només haureu de posar el codi postal del vostre terreny de joc i als següents camps sortirà la informació:

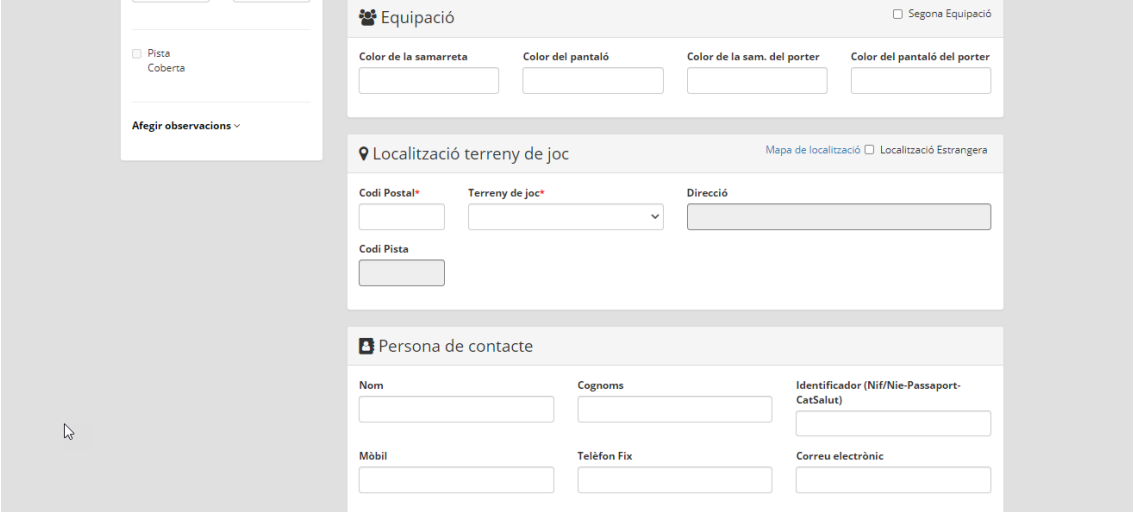

La resta de dades sobre l'equipació, la persona de contacte, etc no són obligatòries. Però estaria bé emplenar-les per a tenir tota la informació i que els vostres federats quan entrin també la tinguin.

Quan acabem, només haurem de clicar "Desar" i ja estarà l'equip creat.

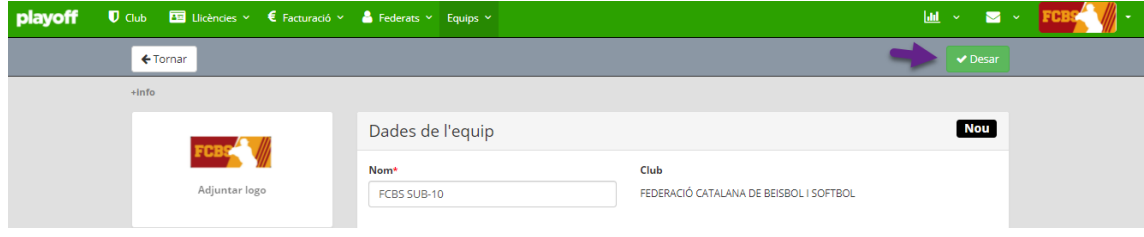